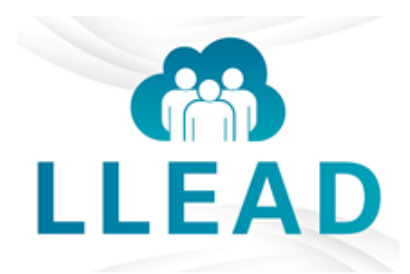

# **Loma Linda Employee Access Destination (LLEAD)**

LLEAD is a single, easy-to-use portal that will serve as a one-stop shop where employees can view paychecks, payroll information, benefits, personal data, and so much more.

**LLEAD Website[: https://llift.lluh.org](https://llift.lluh.org/)**

## **Payroll**

### **Where will I find my pay stubs/pay slips?**

To view current pay slips in LLEAD Self Service click **Pay**, Click **My Pay Slips**.

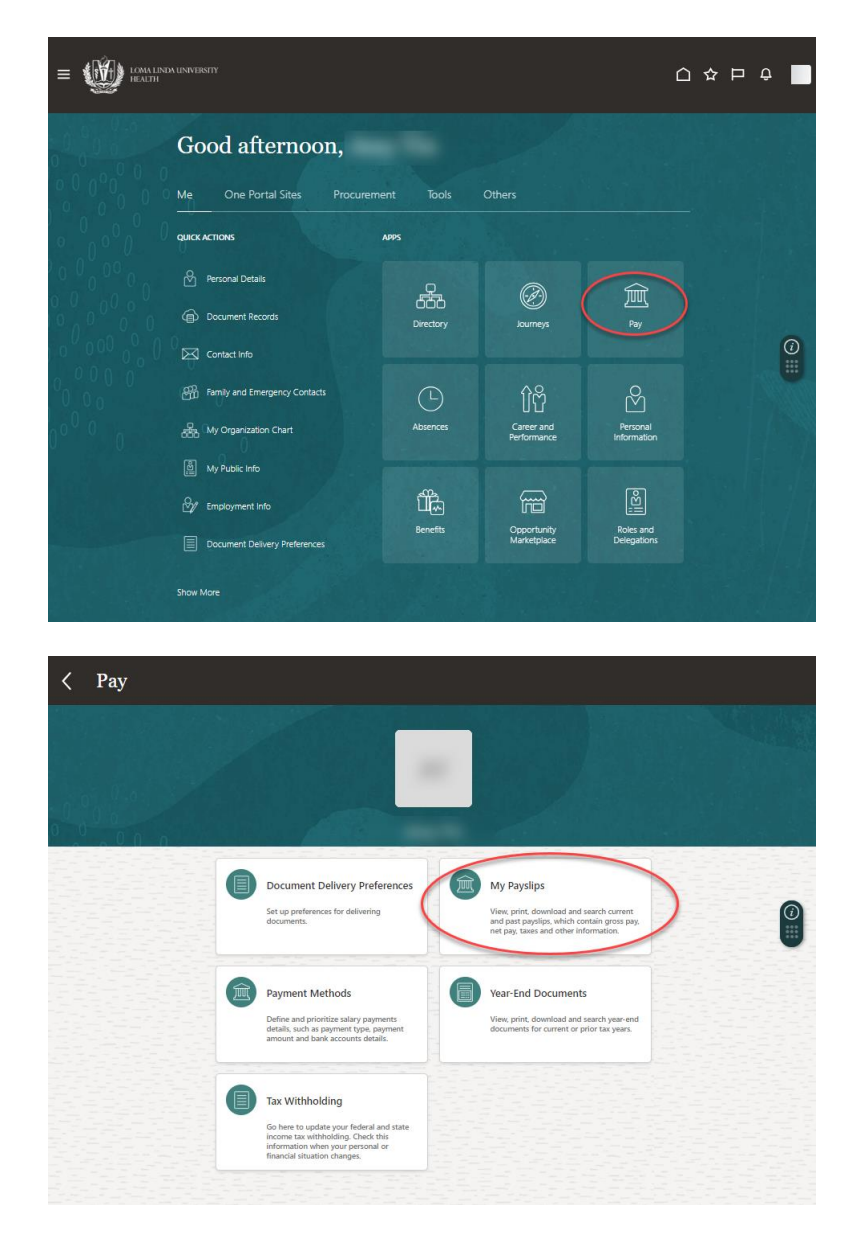

#### **How do I update my Direct Deposit?**

Direct Deposit updates can be made by clicking on **Pay** and then click on **Payment Methods**. Press **+ Add** button to add your bank account under Bank Accounts and then also press **+ Add** under My Payment Methods to make the election after the new bank has been added.

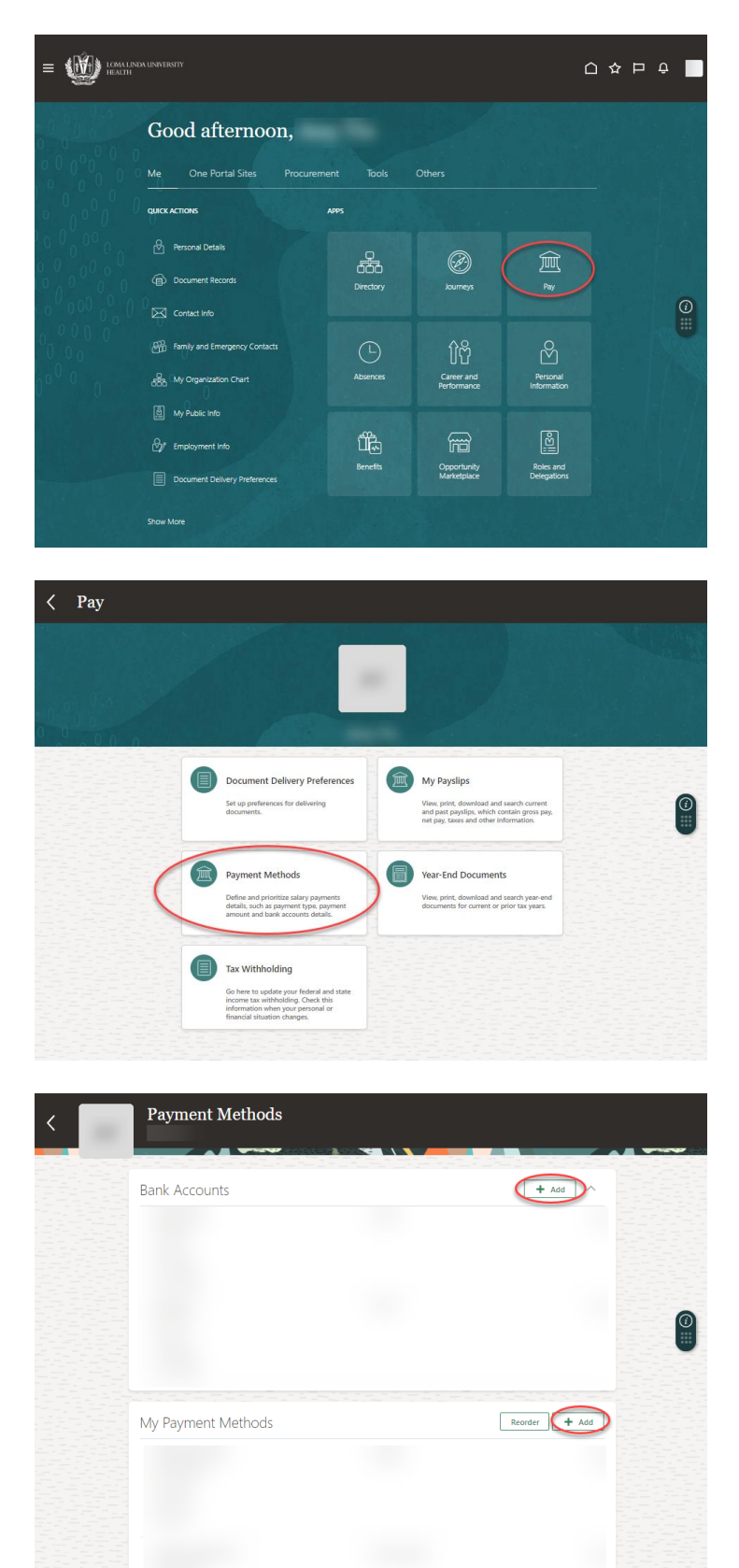

#### **How do I update my taxes?**

Federal taxes (W4) and regional taxes (CA DE4) can be updated by clicking on **Pay** and then click on **Tax Withholding**. From this screen you can update under each section as needed by clicking the **edit** [i](https://egln.fa.us2.oraclecloud.com/hcmUI/faces/FndOverview?fnd=%3B%3B%3B%3Bfalse%3B256%3B%3B%3B&fndGlobalItemNodeId=itemNode_my_information_pay&_afrLoop=44160723907546173&_afrWindowMode=0&_afrWindowId=1ch6f2u37c&_adf.ctrl-state=3cyo808bx_1&_afrFS=16&_afrMT=screen&_afrMFW=1223&_afrMFH=1073&_afrMFDW=1920&_afrMFDH=1080&_afrMFC=8&_afrMFCI=0&_afrMFM=0&_afrMFR=76&_afrMFG=0&_afrMFS=0&_afrMFO=0)con.

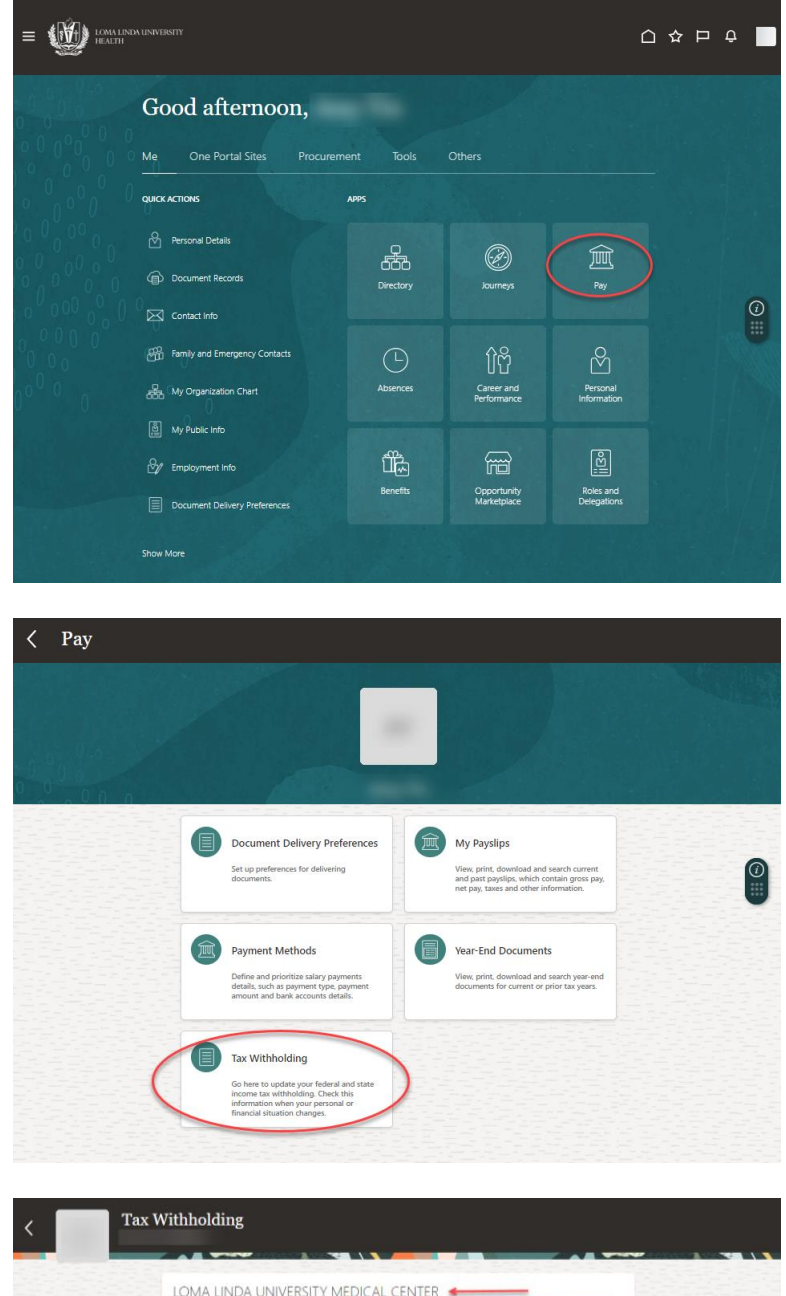

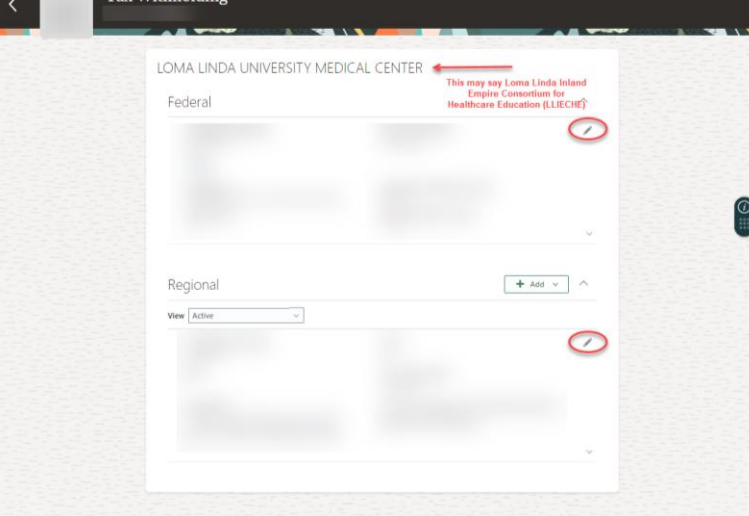